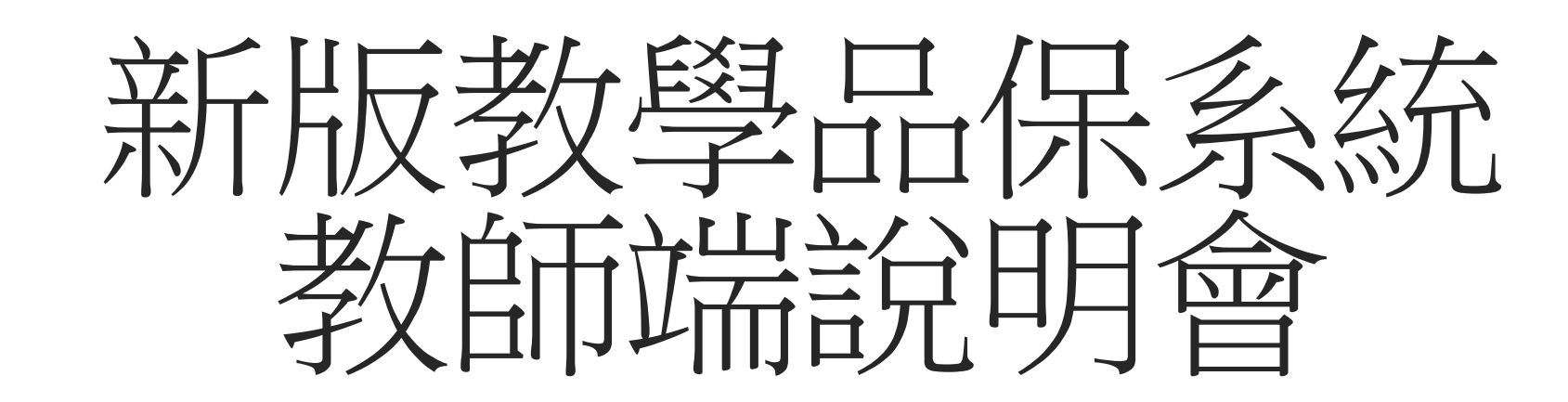

113年5月2日

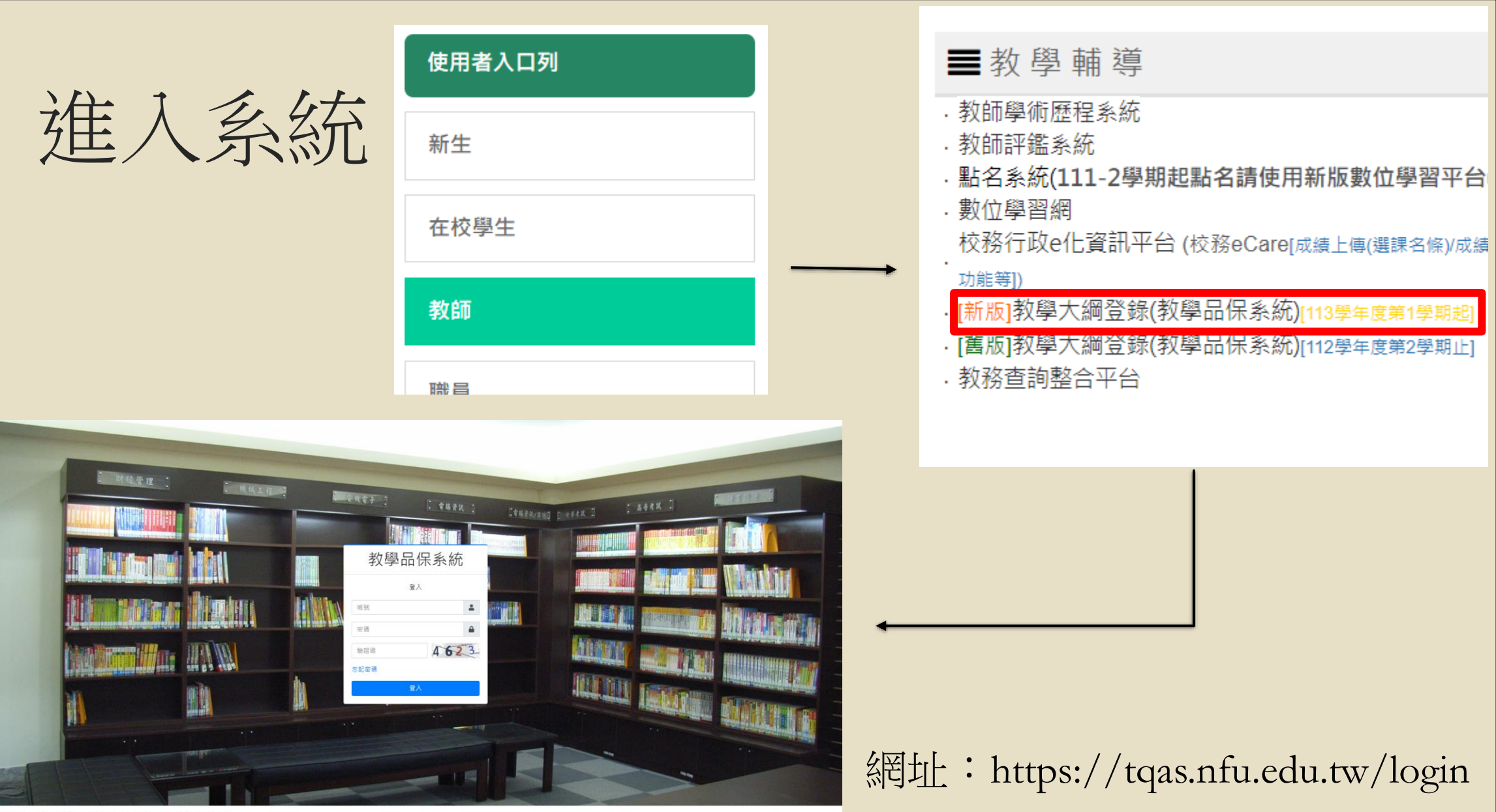

Convright © 2024 國立皮尼科技大學 National Formosa Ur

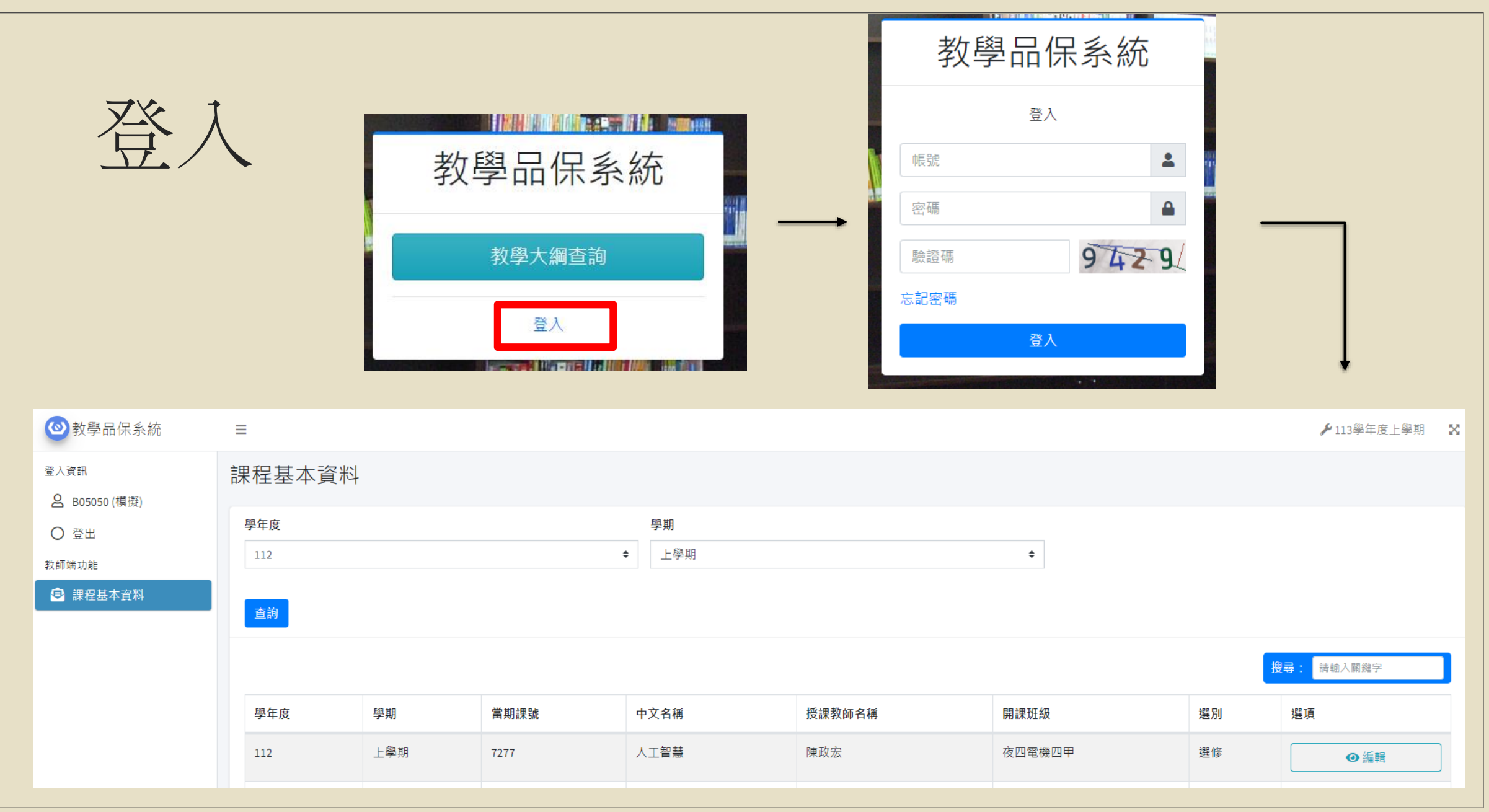

教學大綱 – 總覽

### 。點擊【編輯】按鈕進入課程編輯頁,目前因為113上填寫時間尚未開始先以112學年度為例

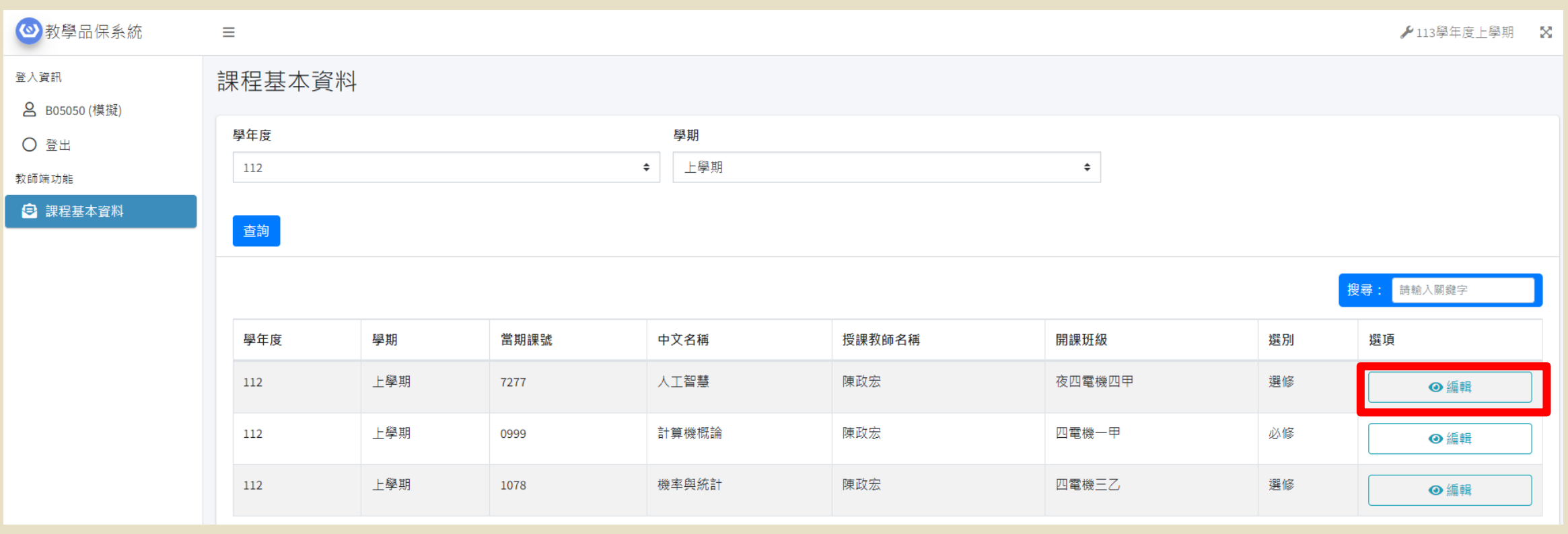

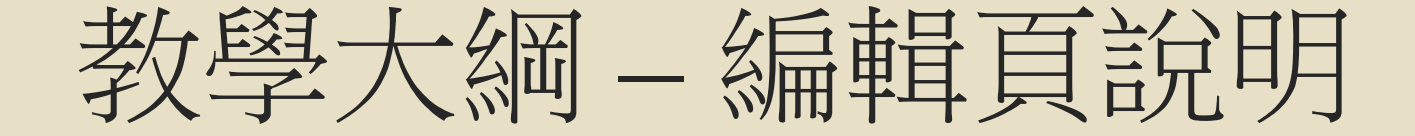

- A. 課程編輯頁上方【複製】按鈕功能是複製之前學年學期的課程教學大綱到當前課程
- 。B. 課程編輯頁右方【帶入】按鈕功能是帶入之前學年學期的課程教學大綱的其中一個項目,並提 供預覽功能

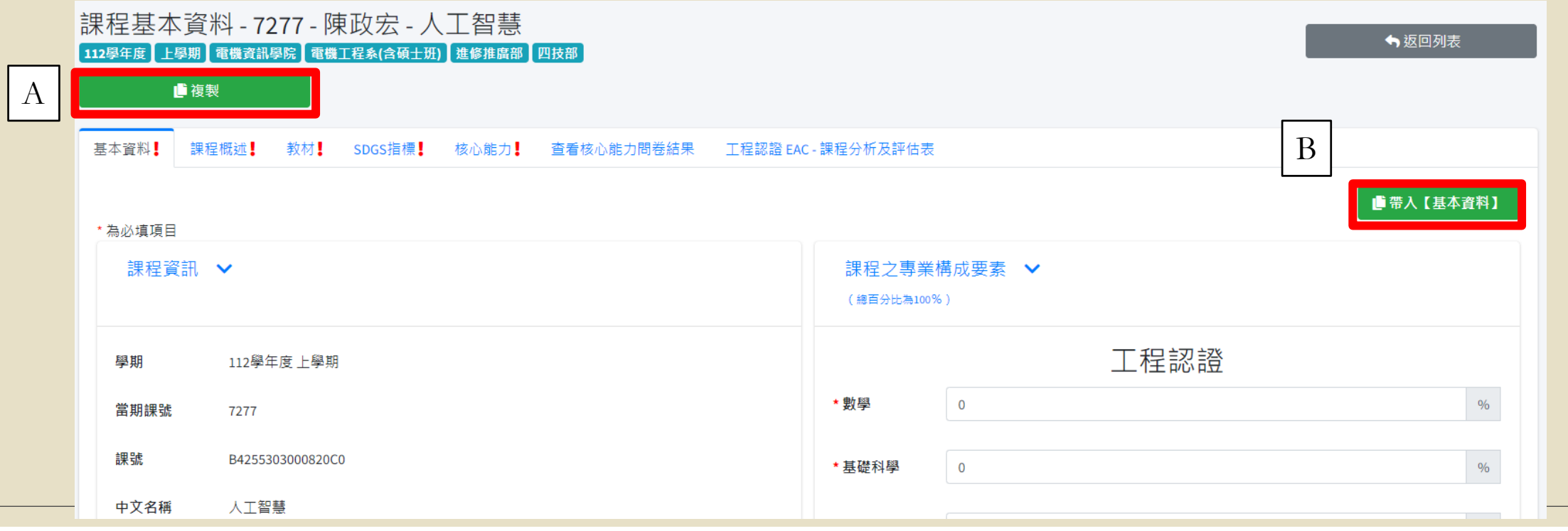

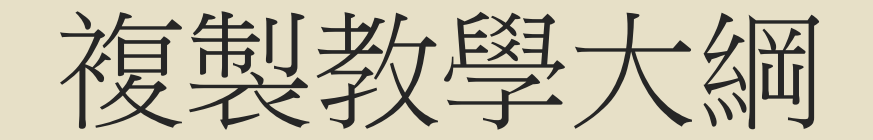

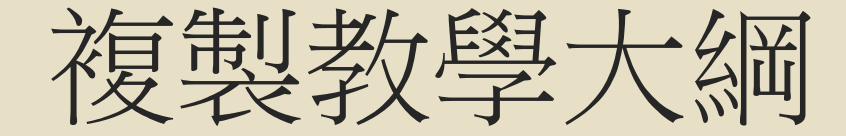

- 1. 由編輯頁點選【複製】按鈕
- 2. 搜尋課程切換學年度與學期
- 3. 選擇複製課程

### 課程基本資料 - 7277 - 陳政宏 - 人工智慧 112學年度 上學期 電機資訊學院 電機工程系(含碩士班) 進修推廣部 四技部 ■複製

課程基本資料 學年度 學期 2 112 上學期  $\div$  $\triangle$ 查詢 投<mark>尋:</mark> 請輸入關鍵字

1

3 學期 開課班級 選別 選項 學年度 當期課號 中文名稱 授課教師名稱 **SER CONTRACTOR COLLECTION STATISTICS** 112 上學期 **College** ⊙編輯

顯示第1至1筆結果,共1筆

上一頁 1 下一頁

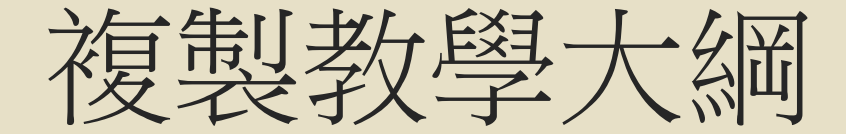

### ○ 4. 確認複製來源課程後,點擊【送出】

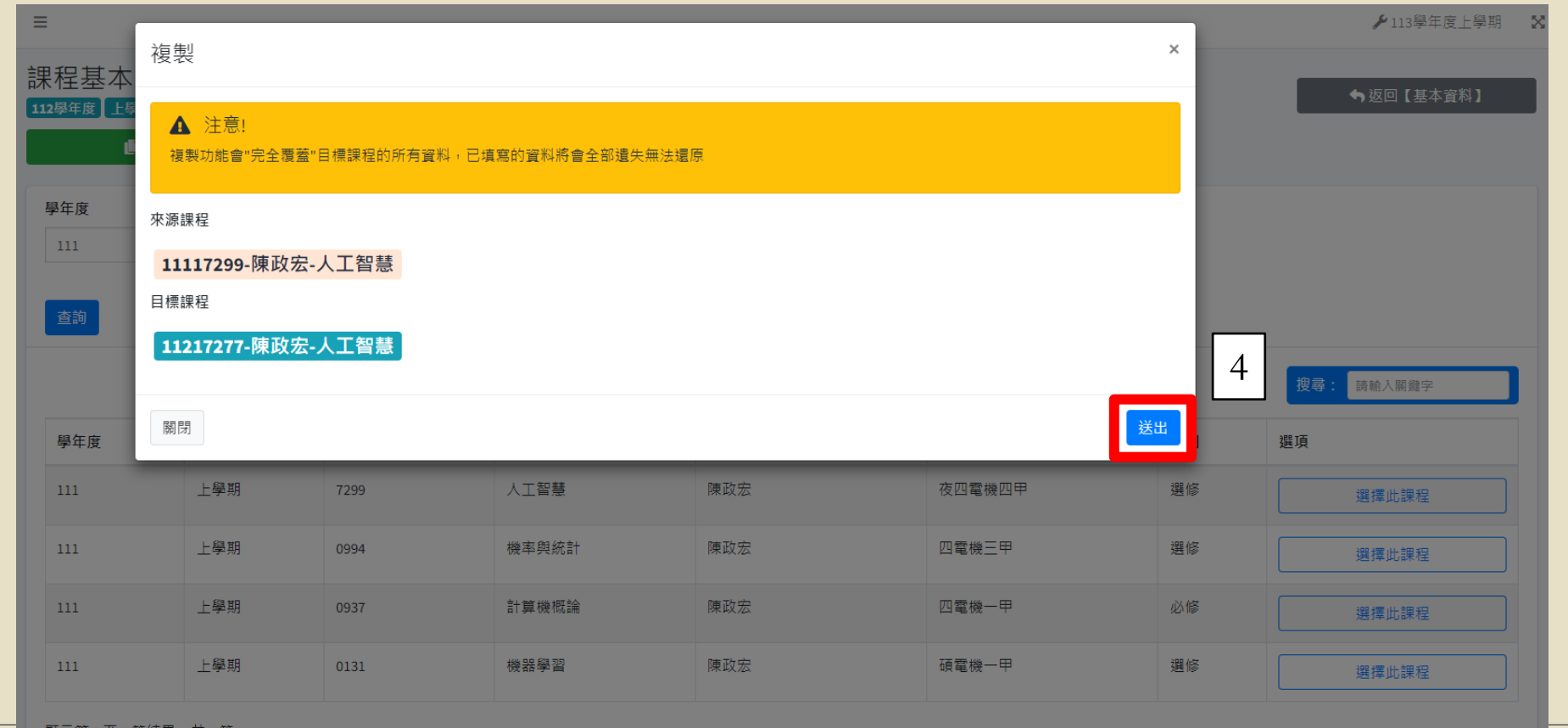

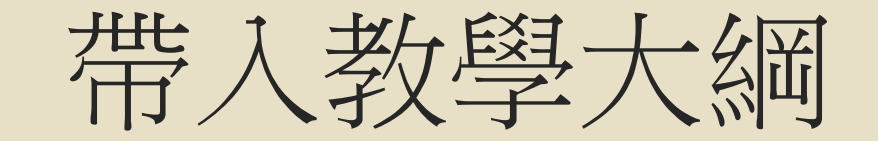

帶入教學大綱

### ◦ 1. 於編輯頁,【帶入基本資料】按鈕 ◦ 2. 在彈跳視窗中點擊【帶入】按鈕

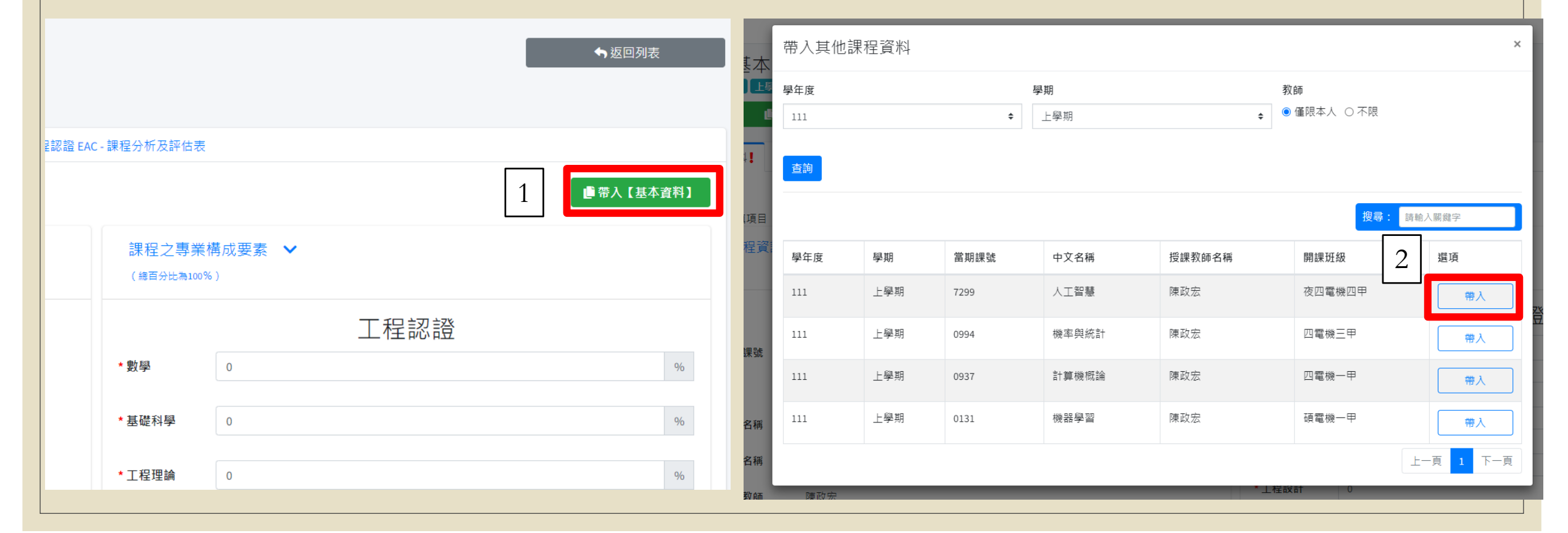

# 帶入教學大綱

◦ 3. 確認帶入的資料

◦ 4. 點擊【更新】儲存

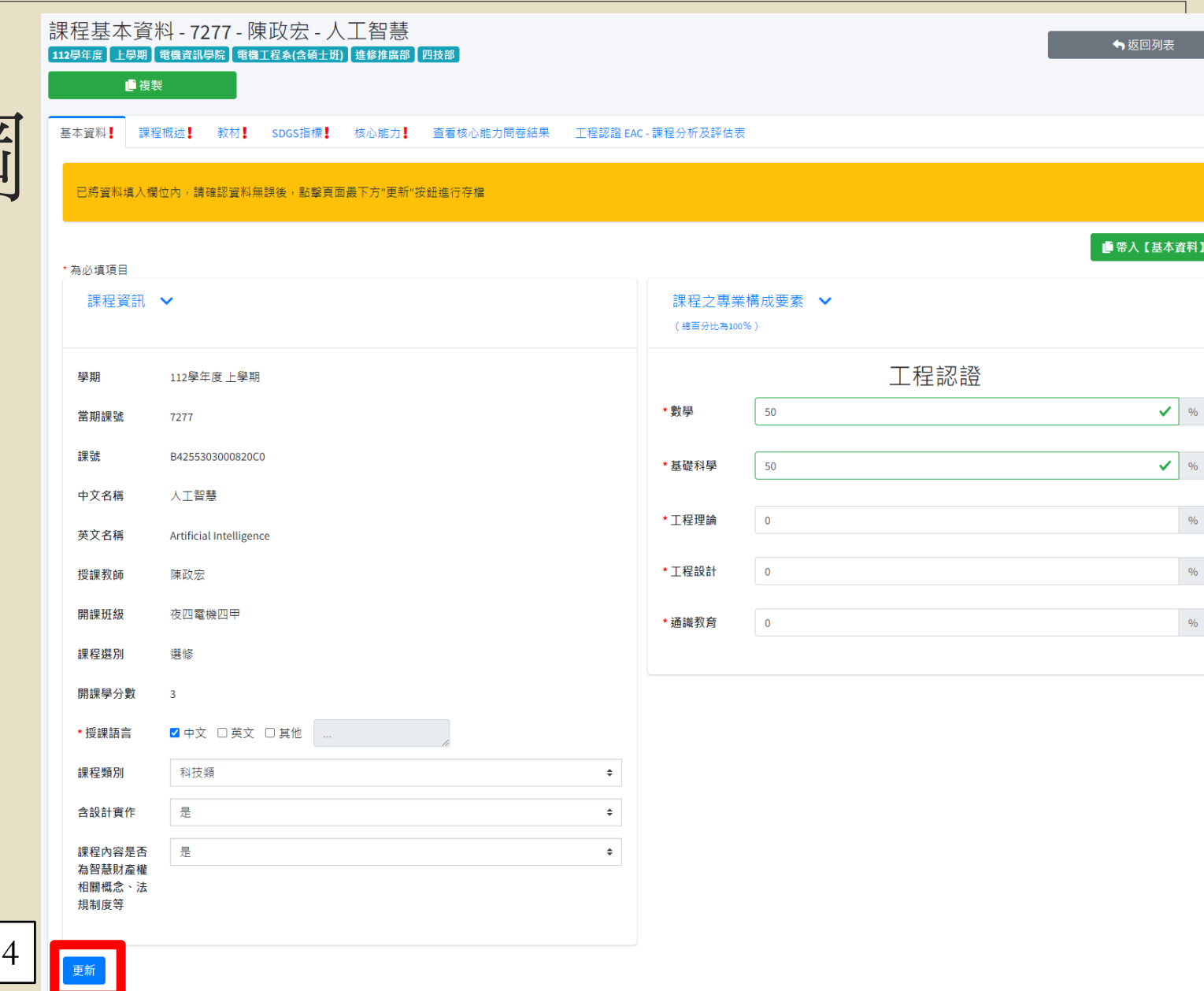

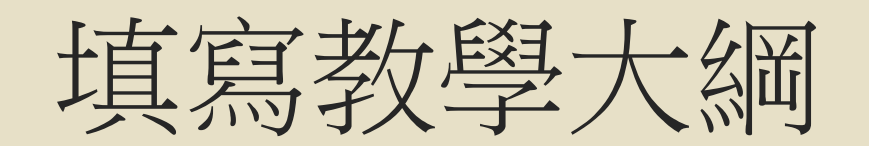

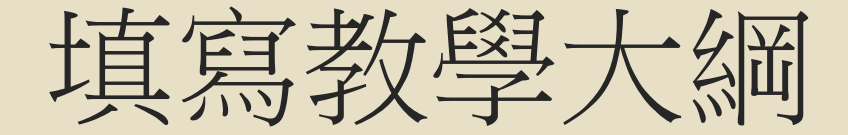

- 1. 在編輯中,有5個頁籤屬於教學大綱內容,分別為【基本資料】、【課程概述】、【教材】、 【SDGS指標】、 【核心能力】
- **2.** 注意:每填完一頁資料,請記得一定要點擊最下方的**"**更新**"**按鈕儲存資料。如果尚未儲存資料 就切換頁面或切換到下一個頁籤,尚未儲存的資料將會消失

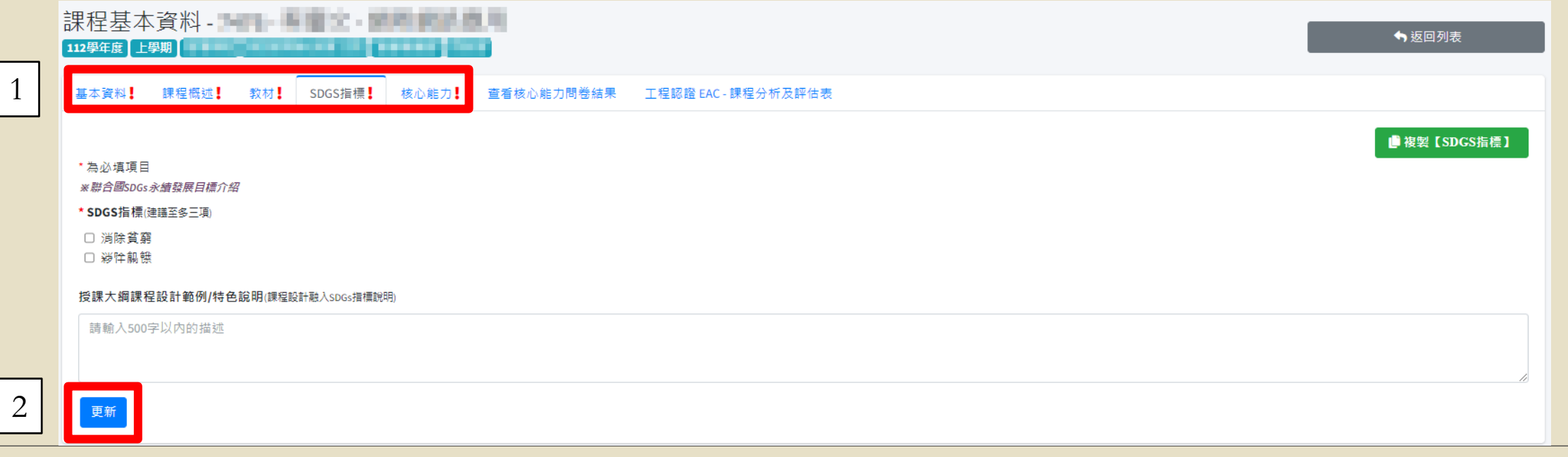

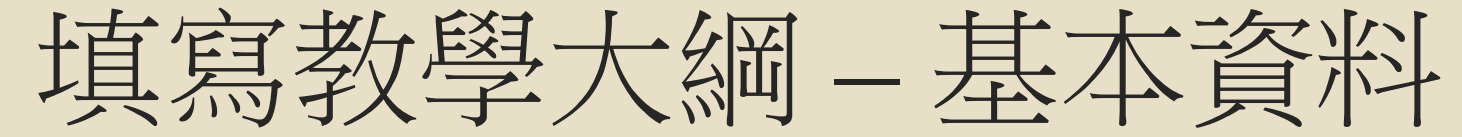

◦ 紅框處為必填

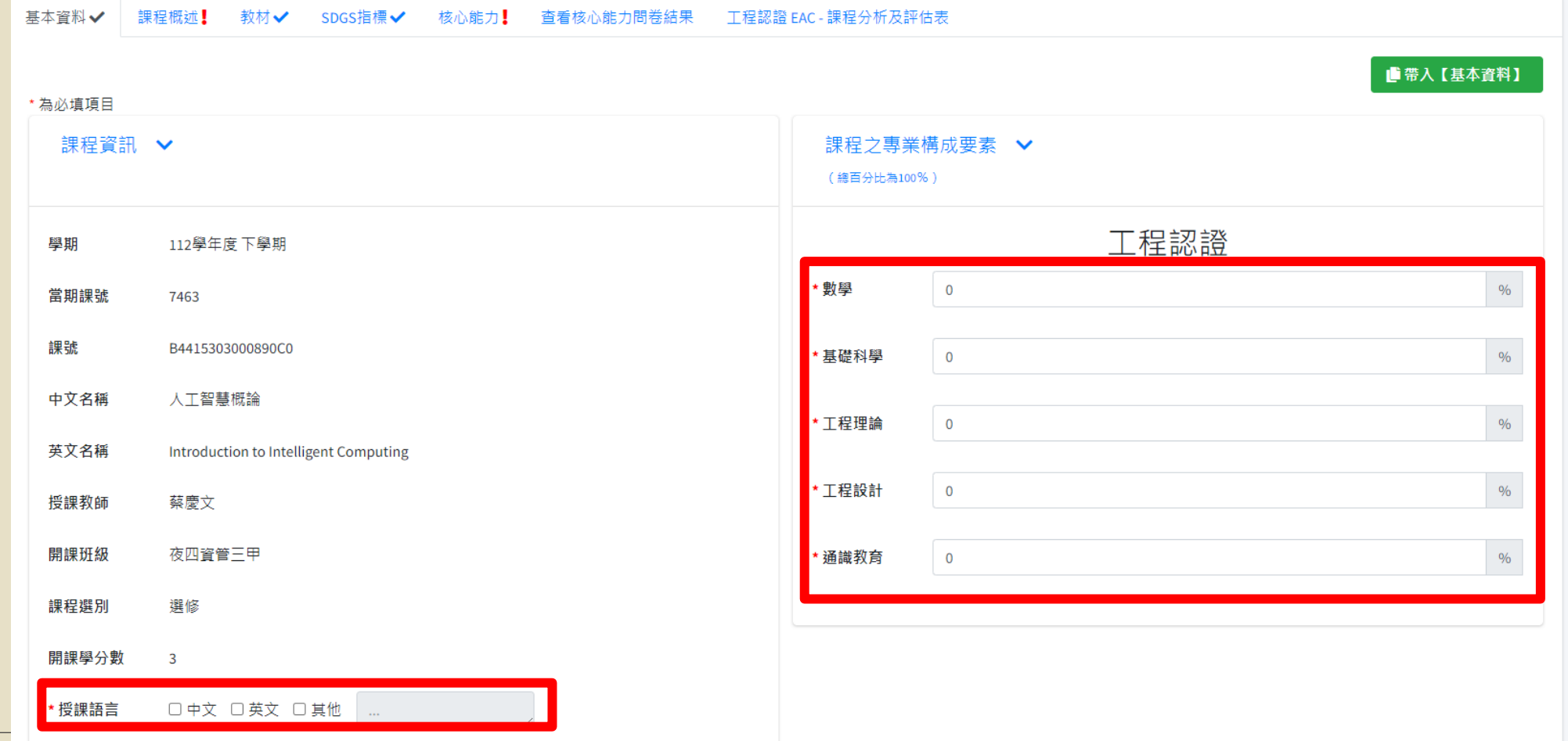

## 填寫教學大綱 – 課程概述

◦ 所有選項皆為必填

◦ 舊系統單元主題欄位因應教學業務組業務需求,更改為**18**週授課大綱填寫方式

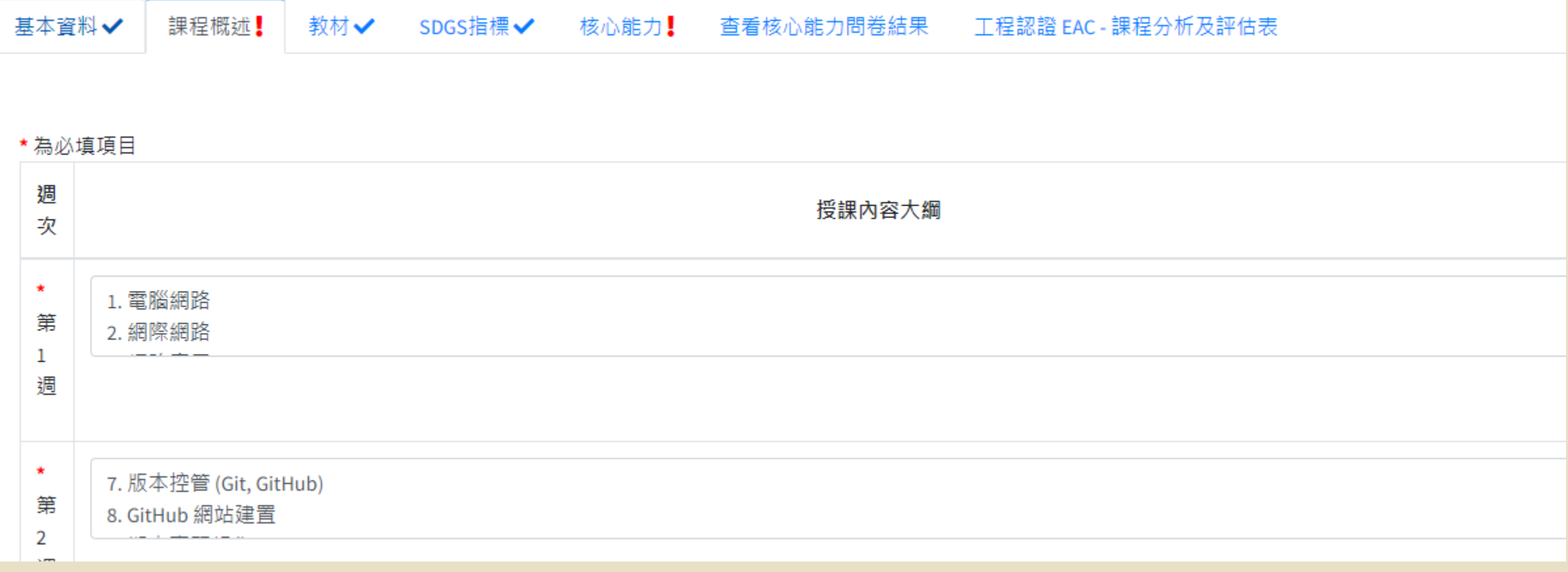

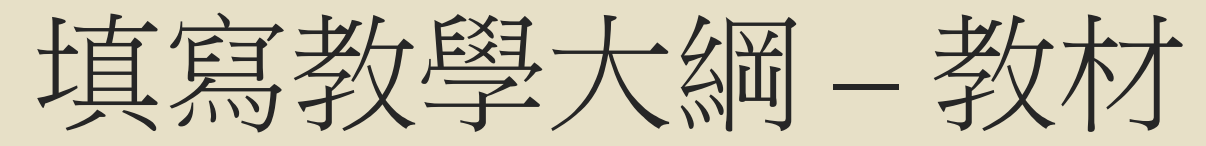

◦ 紅框處為必填

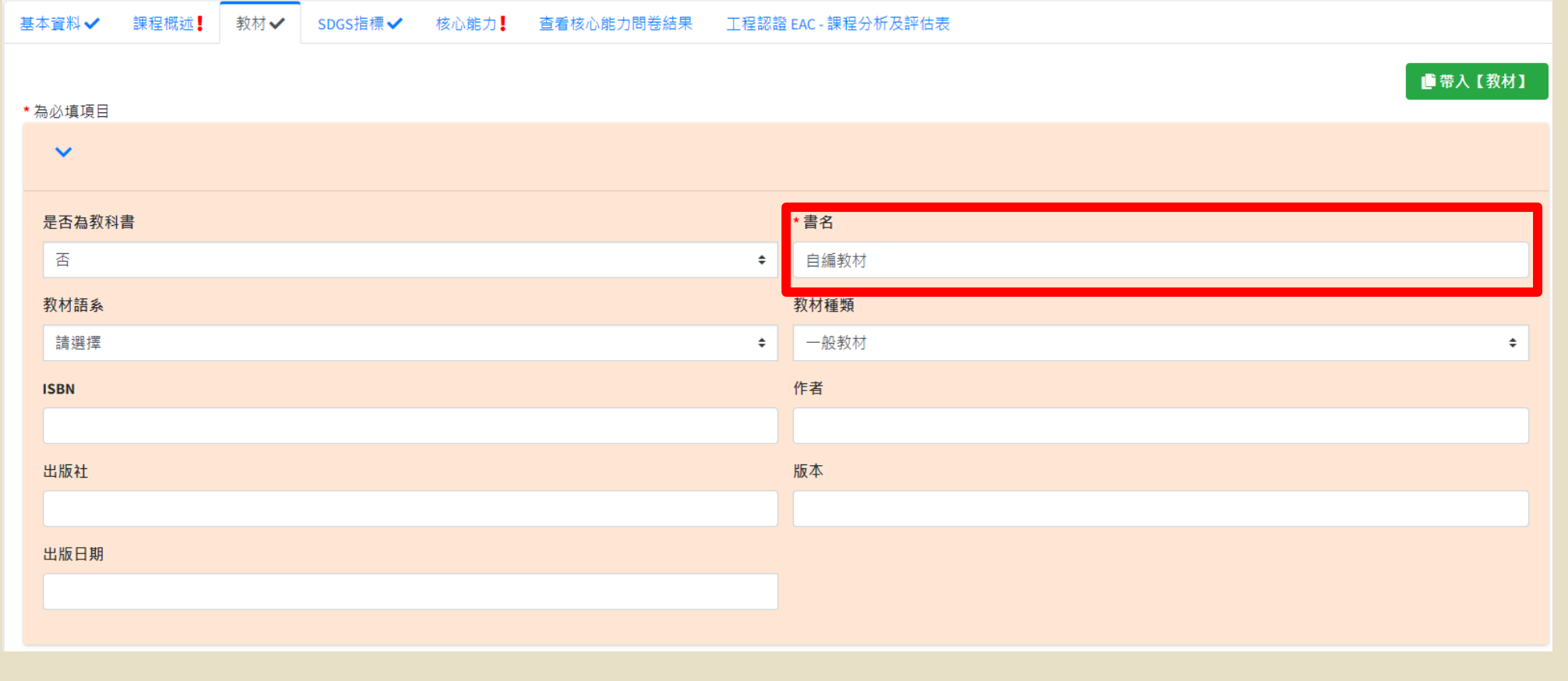

填寫教學大綱 – SDGS指標

◦ 紅框處為必填

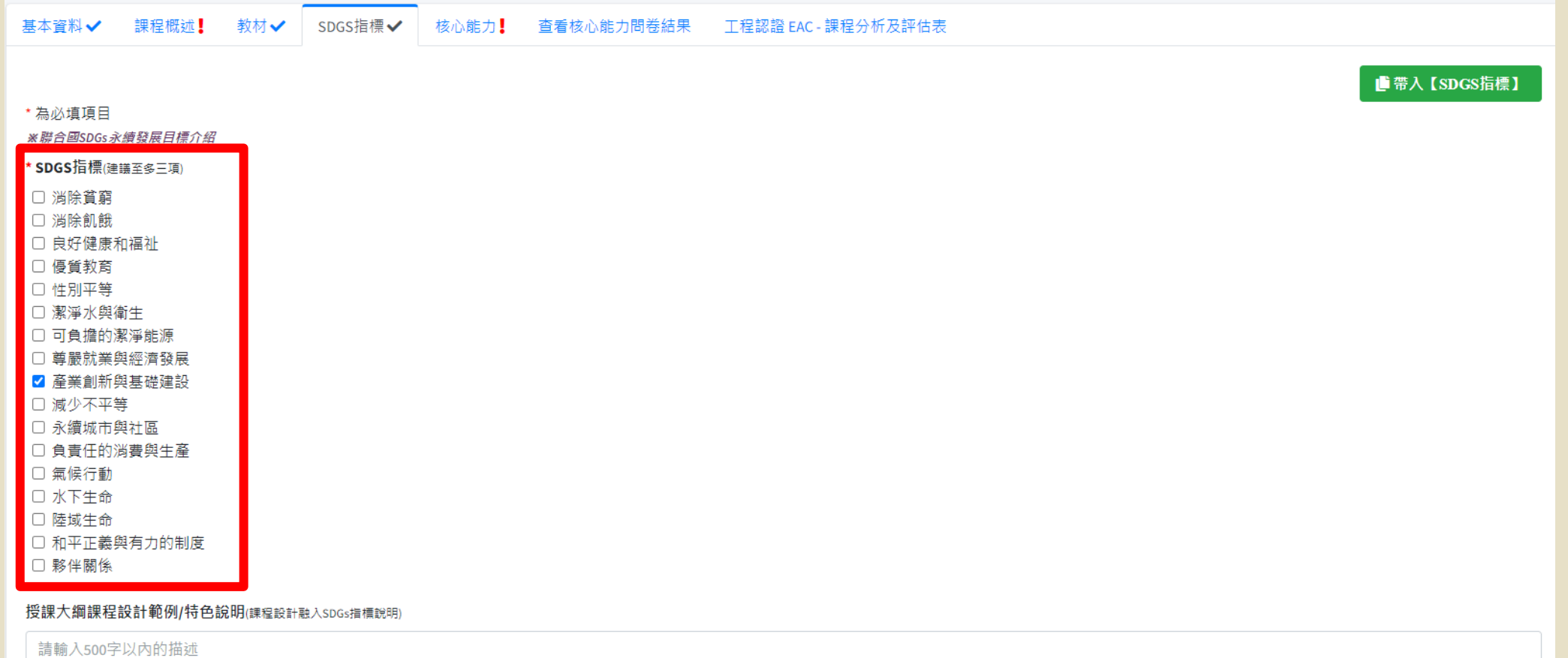

填寫教學大綱 – 核心能力

◦ 所有選項皆為必填

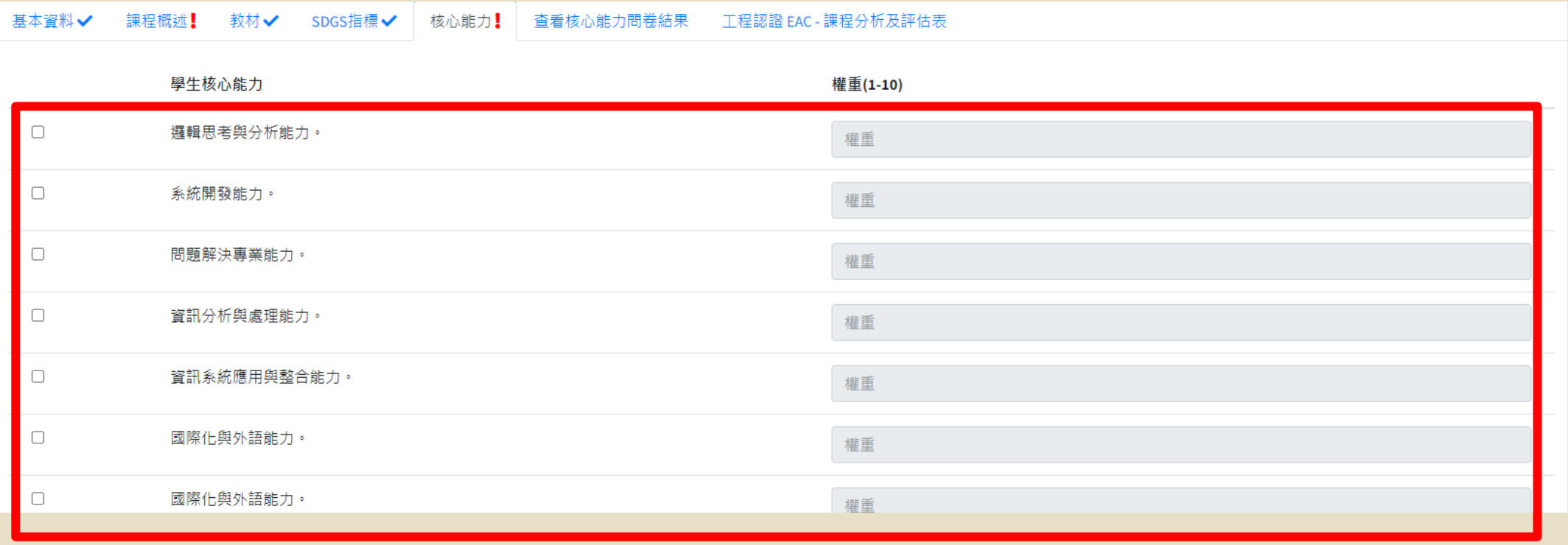

## 教學大綱填寫時間

◦ 每學期的開始填寫時間由教學業務組公告

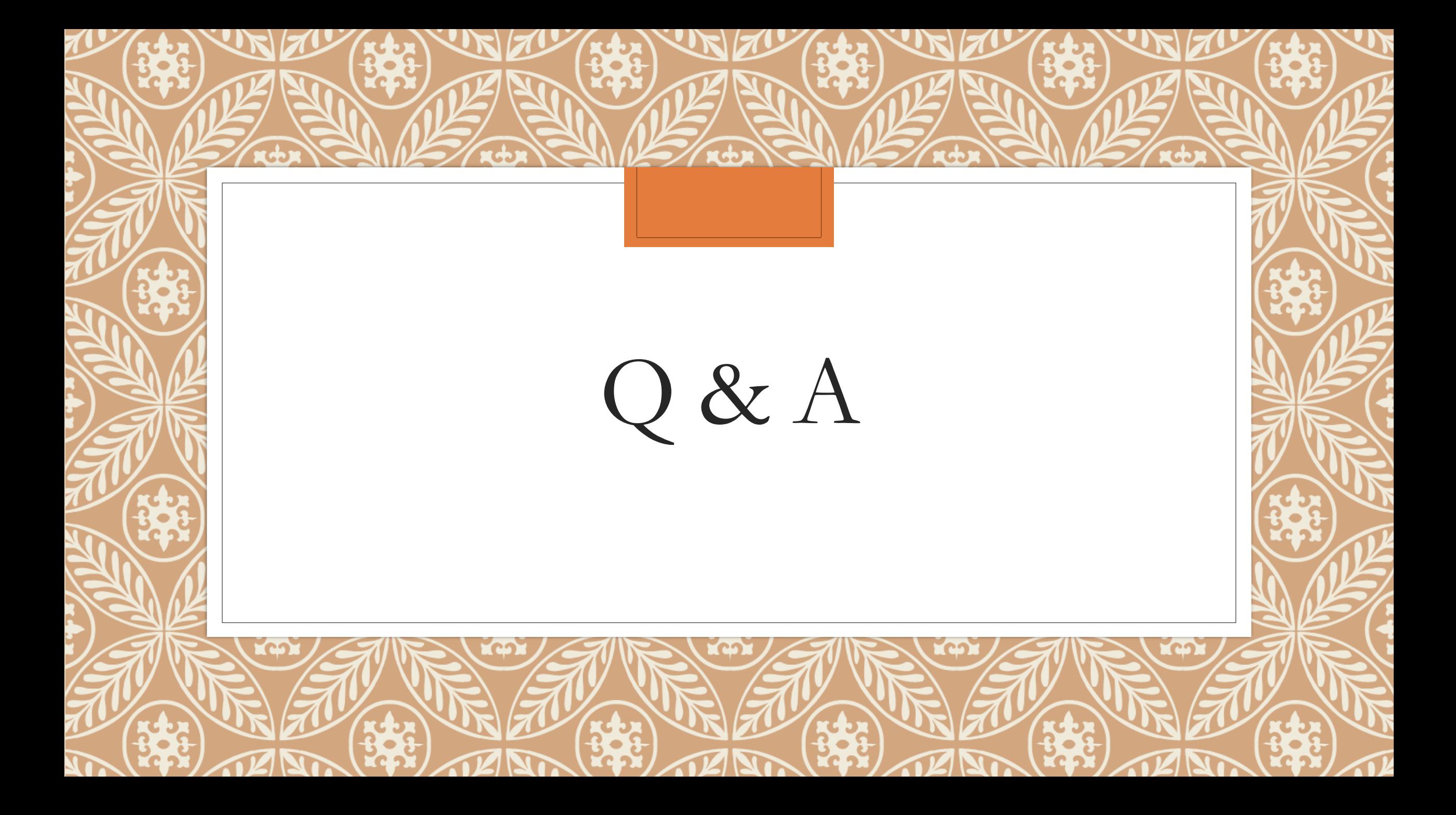